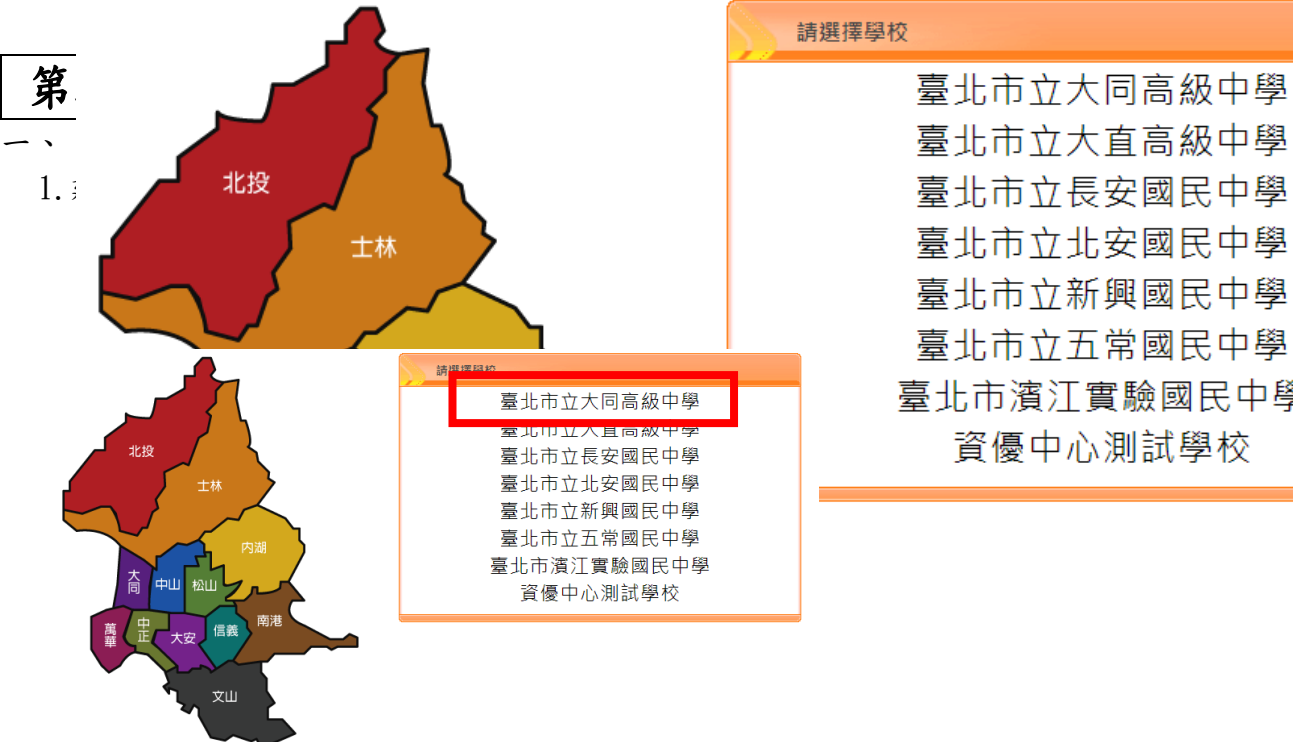

請選擇學校

臺北市立大直高級中學 臺北市立北安國民中學 臺北市立新興國民中學 臺北市立五常國民中學 臺北市濱江實驗國民中學 資優中心測試學校

2. 家長請點選<mark>單一身分驗證</mark>進入:

輸入帳號、密碼

帳號:校園繳費系統的電子信箱

密碼:是家長自行設定的

若未進行親子綁定的家長,請洽出納組了解如何進行親子綁定

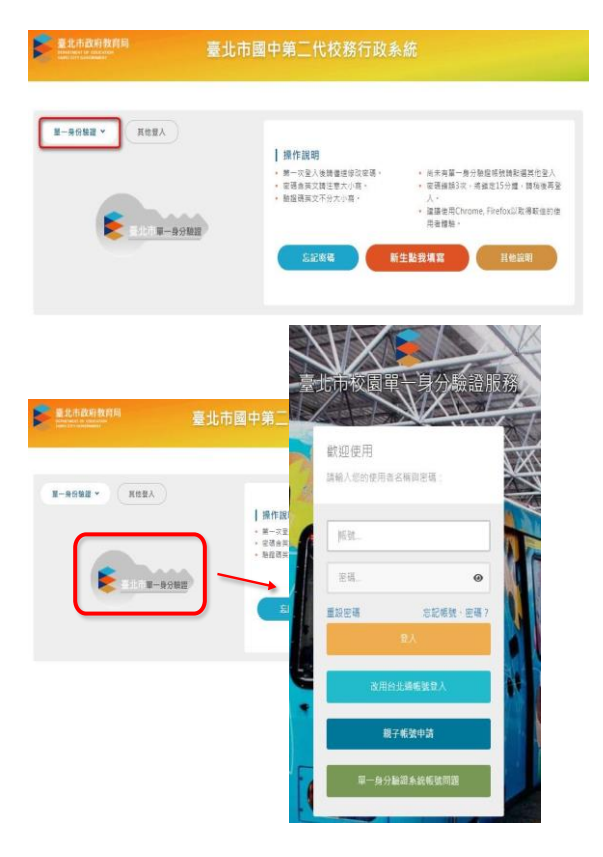

## 二、登入後,請點選

升學進路建議/我的填寫查看區/我要填寫

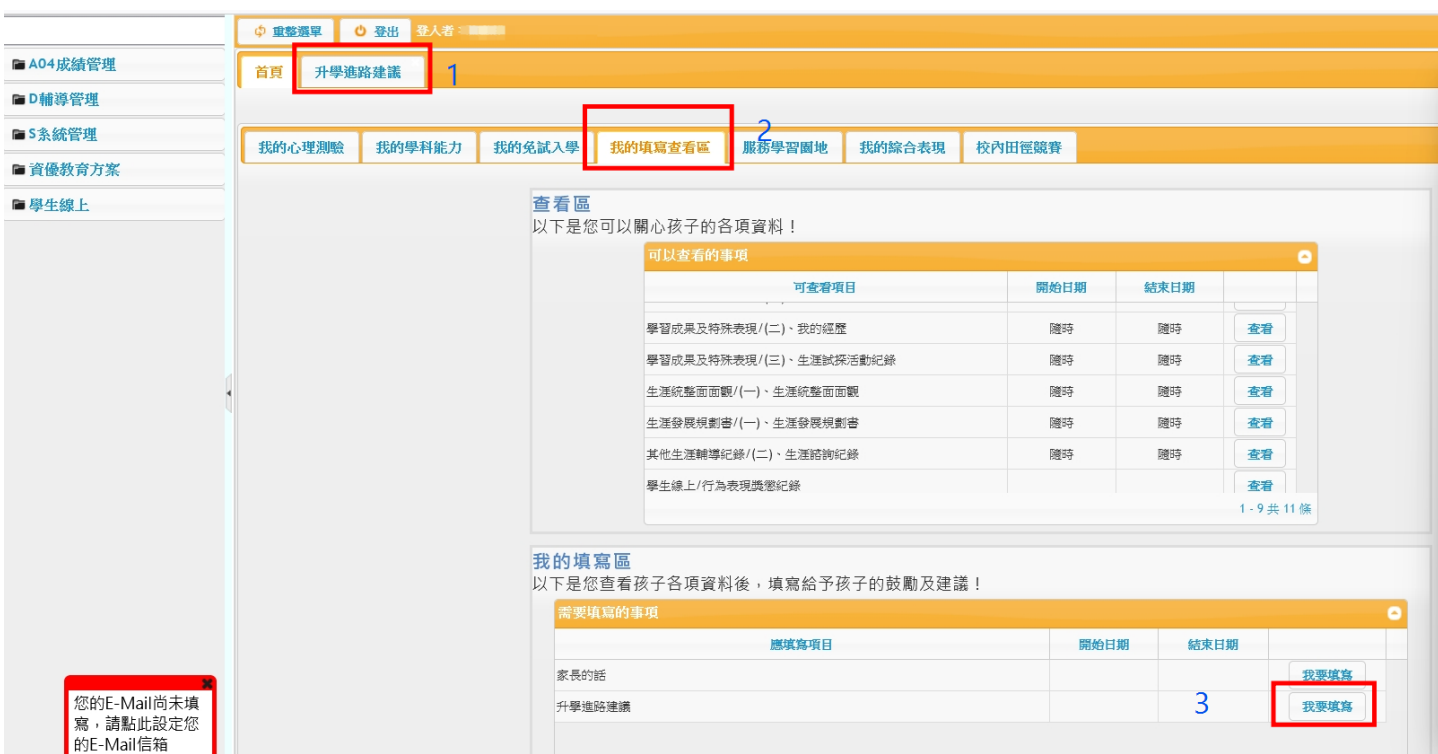

## 升學進入建議-輸入家長給予學生未來升學方向建議

## 請將五專填入升學建議順序

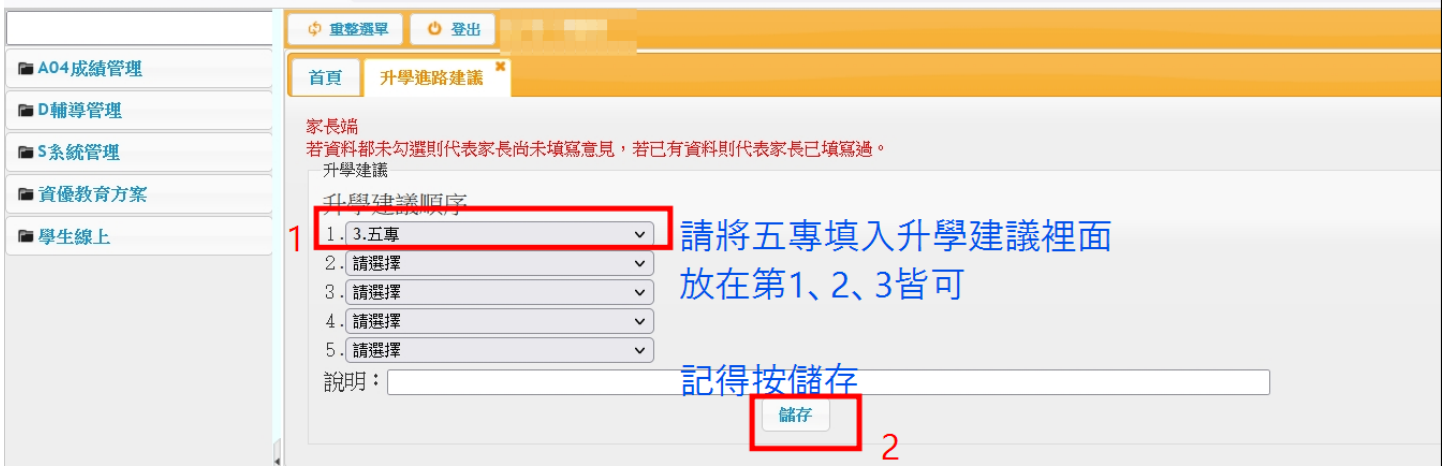